FLARE

# Flare-On 10 Challenge 12: HVM

By Dhanesh Kizhakkinan (@dhanesh\_k)

# Initial analysis

Given file is a Windows x64 executable. Loading into IDA provides clean disassembly and decompilation. Skimming through the decompiled code, one can quickly find the usage of Windows Hypervisor Platform API ([https://learn.microsoft.com/en-us/virtualization/api/hypervisor-platform/hypervisor-platform\)](https://learn.microsoft.com/en-us/virtualization/api/hypervisor-platform/hypervisor-platform) from WinHVPlatform.dll. This gives us a hint that the challenge uses Hyper-V for unknown functionality. Further reading the code and referring to API documentation, all the while renaming the variables and adding missing types, we can see that the Hyper-V platform APIs are used to create a VM and run a piece of shellcode (small OS). The shellcode itself is stored as a resource entry. We can use tools like CFF explorer to dump the shellcode and try to disassemble/decompile. There are 2 inputs from command line arguments to the binary and are passed to the VM by copying them to the mapped shellcode.

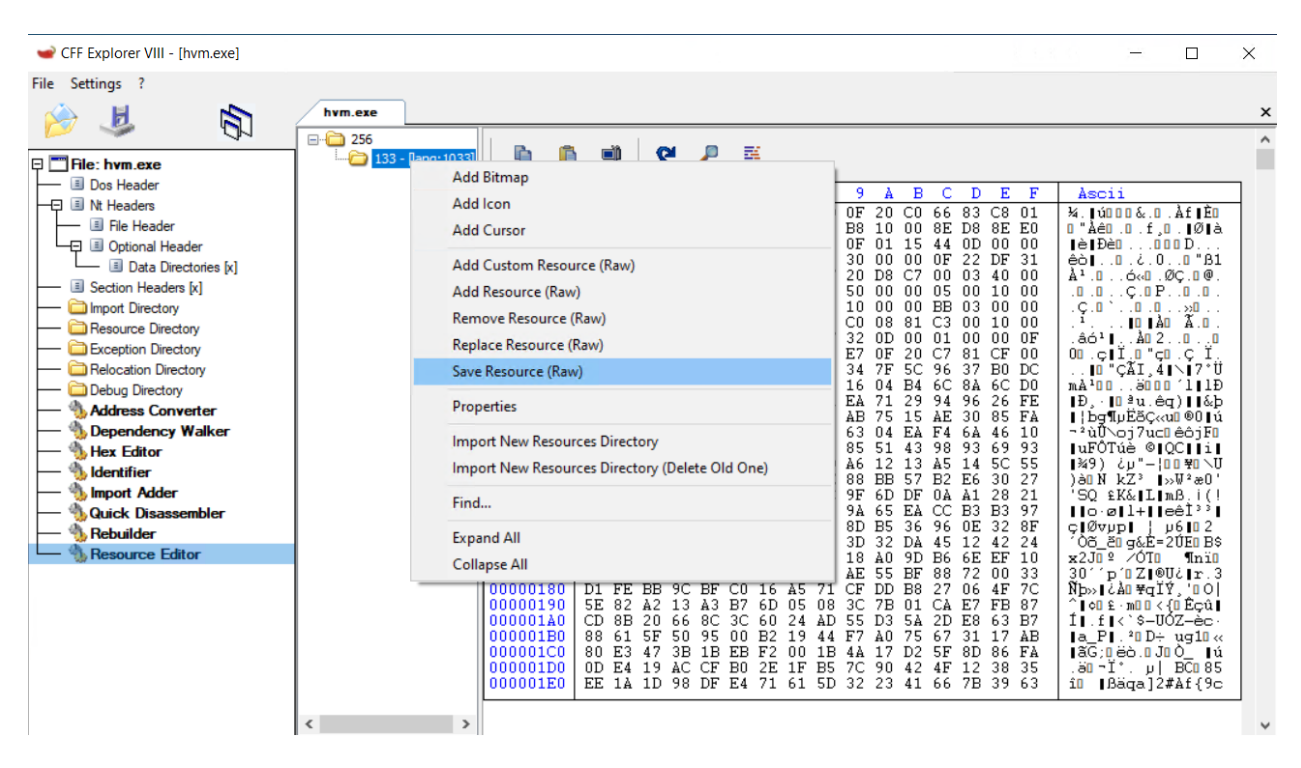

Figure 1: Dumping shellcode

### Is it 16 bit/32 bit/64 bit?

Once we try to load the shellcode to IDA, the question whether this a 16/32/64 shellcode pops up. Modern Intel based processors still start in 16-bit mode and require setting flags in control registers to move to 32 and 64-bit mode. So, for our initial disassembly, we start with 16-bits. Disassembling at the start provides us with

**Google Cloud** FLARE

a small set of instructions, setting the stack pointer and loading GDT and setting the protected mode flag in CR0.

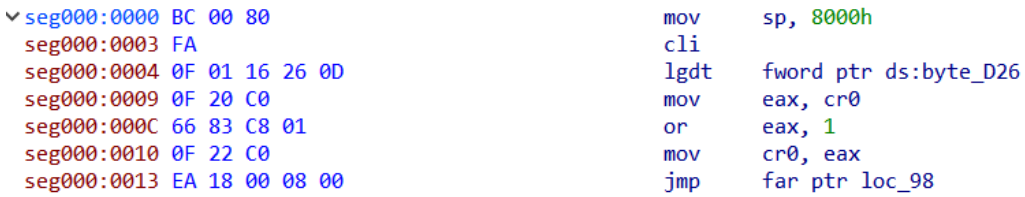

Figure 2: 16-bit startup code

IDA is confused by the last jmp. The 0xEA points to a segment:offset(8:18) style far jmp. So, the jump sets CS as 8 and EIP as 0x18. Now, the instructions at 0x18 are 32-bit and we can either open the file again as 32-bit or create a new segment starting from 0x18 as a 32-bit segment.

| 32bit:00000018                      | sub <sub>18</sub> | proc near                              |
|-------------------------------------|-------------------|----------------------------------------|
| $\vee$ 32bit:00000018 66 B8 10 00   |                   | ax, 10h<br>mov                         |
| 32bit:0000001C 8E D8                |                   | ds, eax<br>mov                         |
| 32bit:0000001E                      |                   | assume ds:nothing                      |
| 32bit:0000001E 8E E0                |                   | fs, eax<br>mov                         |
| 32bit:00000020                      |                   | assume fs:nothing                      |
| 32bit:00000020 8E E8                |                   | gs, eax<br>mov                         |
| 32bit:00000022                      |                   | assume gs:nothing                      |
| 32bit:00000022 8E D0                |                   | ss, eax<br>mov                         |
| 32bit:00000024                      |                   | assume ss:nothing                      |
| 32bit:00000024 E8 0E 00 00 00       |                   | call<br>sub 37<br>; setup 64 bit       |
| 32bit:00000029 0F 01 15 44 0D 00 00 |                   | lgdt<br>fword ptr ds:byte E44          |
| 32bit:00000030 EA F2 0C 00 00 08 00 |                   | jmp<br>far ptr unk_D72 ; jmp to 64 bit |
| 32bit:00000030                      | sub $18$          | endp                                   |

Figure 3: 32-bit code

32-bit code does more operations to move to 64-bit and we see another jump (wrongly calculated again by IDA). The real jump is once again segment:offset which sets CS as 8 and RIP as 0xCF2. We need to reload the shellcode as 64-bit to further analyze the shellcode.

| seg000:0000000000000CF2                          |  |      |                         |
|--------------------------------------------------|--|------|-------------------------|
| seg000:00000000000000CF2 66 B8 10 00             |  | mov  | ax, 10h                 |
| seg000:00000000000000CF6 8E D8                   |  | mov  | ds, eax                 |
| seg000:0000000000000CF8                          |  |      | assume ds:nothing       |
| seg000:0000000000000CF8 8E E0                    |  | mov  | fs, eax                 |
| seg000:0000000000000CFA                          |  |      | assume fs:nothing       |
| seg000:0000000000000CFA 8E E8                    |  | mov  | gs, eax                 |
| seg000:0000000000000CFC                          |  |      | assume gs:nothing       |
| seg000:00000000000000CFC 8E D0                   |  | mov  | ss, eax                 |
| seg000:0000000000000CFE                          |  |      | assume ss:nothing       |
| seg000:00000000000000CFE 48 B8 EF BE AD DE EF BE |  | mov  | rax, 0DEADBEEFDEADBEEFh |
| seg000:00000000000000CFE AD DE                   |  |      |                         |
| seg000:000000000000000008 E8 A5 FE FF FF         |  | call | loc BB2                 |
| seg000:000000000000000D F4                       |  | hlt  |                         |

Figure 4: 64-bit code

The 64-bit code is fairly simple. It sets RAX to 0xDEADBEEFDEADBEEF and calls a function at 0xBB2.

FLARE

| loc BB2:<br>seg000:0000000000000BB2              | ; CODE XREF: seg000:00000000000000D08↓p    |
|--------------------------------------------------|--------------------------------------------|
| seg000:00000000000000BB2 49 B8 50 B0 0B E2 FB 57 | r8, 1ACF57FBE20BB050h<br>mov               |
| seg000:00000000000000BB2 CF 1A                   |                                            |
| seg000:00000000000000BBC 41 B9 1B 00 00 00       | r9d, 1Bh<br>mov                            |
| seg000:0000000000000BC2 E4 03                    | al, 3<br>; DMA controller, 8237A-5.<br>in  |
| seg000:0000000000000BC2                          | ; channel 1 current word count             |
| seg000:0000000000000BC4 B7 06                    | bh, 6<br>mov                               |
| seg000:0000000000000BC6 93                       | xchg<br>eax, ebx                           |
| seg000:0000000000000BC7 57                       | rdi<br>push                                |
| seg000:0000000000000BC8 EC                       | al, dx<br>in                               |
| seg000:0000000000000BC9 8A FA                    | bh, dl<br>mov                              |
| seg000:0000000000000BC9                          |                                            |
| seg000:0000000000000BCB C7                       | db 0C7h                                    |
| seg000:0000000000000BCC D2                       | db 0D2h                                    |
| seg000:0000000000000BCD 67                       | db 67h; g                                  |
| seg000:0000000000000BCE D9                       | db 0D9h                                    |
| seg000:0000000000000BCF C4                       | $db$ $0C4h$                                |
| seg000:0000000000000BD0 DB                       | db 0DBh                                    |
| seg000:0000000000000BD1 3A                       | $db$ 3Ah; :                                |
| seg000:0000000000000BD2 DA                       | db 0DAh                                    |
| seg000:0000000000000BD3 89                       | db 89h                                     |
| seg000:0000000000000BD4 D3                       | db 0D3h                                    |
| seg000:00000000000000BD5 57                      | db 57h; W                                  |
| seg000:0000000000000BD6 6E                       | db 6Eh; n                                  |
| seg000:00000000000000D7 5F                       | 5Fh; $-$<br>db                             |
| seg000:0000000000000BD8 01                       | db<br>$\mathbf{1}$                         |
| seg000:0000000000000BD9 7D                       | $db$ 7Dh; }                                |
| seg000:0000000000000BDA AF                       | db 0AFh                                    |
| seg000:0000000000000BDB 7F                       | $db$ 7Fh;                                  |
| seg000:0000000000000BDC A4                       | db 0A4h                                    |
| seg000:0000000000000BDD AB 60 49                 | db 0ABh, 60h, 49h                          |
| seg000:0000000000000BE0                          |                                            |
| seg000:00000000000000BE0 B8 50 B0 0B E2          | eax, 0E20BB050h<br>mov                     |
| seg000:0000000000000BE5 FB                       | sti                                        |
| seg000:0000000000000BE6 57                       | push<br>rdi                                |
| seg000:0000000000000BE7 CF                       | iret                                       |
| seg000:0000000000000BE7                          |                                            |
| seg000:0000000000000BE8 1A                       | $db$ 1Ah                                   |
| seg000:0000000000000BE9                          |                                            |
| seg000:00000000000000BE9 41 B9 1B 00 00 00       | $r9d$ , 1Bh<br>mov                         |
| seg000:0000000000000BEF E6 03                    | ; DMA controller, 8237A-5.<br>3, al<br>out |
| seg000:0000000000000BEF                          | ; channel 1 base address and word count    |
| seg000:0000000000000BF1 C3                       | retn                                       |

Figure 5: Encrypted code

Function at 0xBB2 starts with few valid instructions but soon the disassembly fails. One peculiar instruction stands out – the IN instruction. IN/OUT instructions are used for IO port access and are special for hypervisors as it causes VM exits. If we look back at the decompilation of HVM.EXE, we can see special handlers for the IO port access.

```
FLARE
```

```
while ( cont exec )
Ł
  if (WHvRunVirtualProcessor(Partition, 0, &ExitContext, 0xE0u) >= 0)
  ſ
    ExitReason = ExitContext.ExitReason;
    if (ExitContext.ExitReason == WHvRunVpExitReasonX64IoPortAccess)
      Get_RIP_R8_R9(Partition, &vm_rip);
      if ( (ExitContext.IDPortAccess.AccessInfo.ASUMT32 & 1) != 0 )RC4(shellcode, vm_rip - 16 - vm_r9, vm_r9, vm_r8);
      else
        RC4(shellcode, vm_rip + 2, vm_r9, vm_r8);
      Add_RIP_2(Partition);
    ₹
    else if (ExitReason == WHvRunVpExitReasonX64Halt)
    Ł
      success = Get RAX(Partition);cont exec = 0;
    Y
    else
    Ł
     cont exec = 0;
    Y
```
#### Figure 6: IO port VM exit handler

From the decompiled code, we see that the IO port access handler retrieves current RIP, R8 and R9 registers and passes them as arguments along with shellcode to an RC4 implementation. Further reading the RC4 implementation, we can deduce that the shellcode is decrypted with the key in R8 and shellcode length in R9 register. Looking at the length we can guess that it is not for the whole shellcode but only a small part – likely a function. We can also re-verify this dynamically by putting a breakpoint at the RC4 decryption routine and analyzing the resulting shellcode changes.

Another thing we see is the if..else condition which checks for IO port AccessInfo. The IO instructions can read from the port or write to the port. We see that the if..else condition handles the RC4 invocation differently based on whether the instruction is for read operation or a write operation. Further looking at the shellcode and debugging, we can see that after decrypting and running the decrypted shellcode, the OUT instruction re-encrypts the function. This blocks us from dumping the completely decrypted shellcode at the end of execution from memory.

There are multiple ways to decrypt the whole shellcode – either write a script to disassemble, find the IN/OUT instructions and decrypt or let the challenge run and dump decrypted shellcode at the IN instruction to a separate file. The second one requires fewer lines of code and likely can be achieved by writing a debugger script.

After dumping the decrypted shellcode, we have a much better looking program to analyze.

FLARE

| seg000:0000000000000BB2                           |         |           | ; int64 fastcall sub BB2( int64, int64) |                                         |
|---------------------------------------------------|---------|-----------|-----------------------------------------|-----------------------------------------|
| seg000:0000000000000BB2                           | sub BB2 | proc near |                                         |                                         |
| ▽seg000:00000000000000BB2 49 B8 50 B0 0B E2 FB 57 |         | mov       | r8, 1ACF57FBE20BB050h                   |                                         |
| seg000:00000000000000BB2 CF 1A                    |         |           |                                         |                                         |
| seg000:00000000000000BBC 41 B9 0A 00 00 00        |         | mov       | r9d, 0Ah                                |                                         |
| seg000:00000000000000BC2 E4 03                    |         | in        | al, 3                                   | ; DMA controller, 8237A-5.              |
| seg000:0000000000000BC2                           |         |           |                                         | ; channel 1 current word count          |
| seg000:00000000000000BC4 55                       |         | push      | rbp                                     |                                         |
| seg000:00000000000000BC5 48 89 E5                 |         | mov       | rbp, rsp                                |                                         |
| Seg000:00000000000000BC8 48 81 EC 90 00 00 00     |         | sub       | rsp, 90h                                |                                         |
| Seg000:00000000000000BCF BE 00 FE 00 00           |         | mov       | esi, 0FE00h                             |                                         |
| seg000:00000000000000BD4 BF 00 FC 00 00           |         | mov       | edi, 0FC00h                             |                                         |
| seg000:00000000000000BD9 E8 61 FF FF FF           |         | call      | sub B3F                                 |                                         |
| seg000:0000000000000BDE C9                        |         | leave     |                                         |                                         |
| seg000:00000000000000BDF 49 B8 50 B0 0B E2 FB 57  |         | mov       | r8, 1ACF57FBE20BB050h                   |                                         |
| seg000:00000000000000BDF CF 1A                    |         |           |                                         |                                         |
| seg000:00000000000000BE9 41 B9 0A 00 00 00        |         | mov       | r9d, 0Ah                                |                                         |
| seg000:00000000000000BEF E6 03                    |         | out       | 3, al                                   | ; DMA controller, 8237A-5.              |
| seg000:0000000000000BEF                           |         |           |                                         | ; channel 1 base address and word count |
| seg000:0000000000000BF1 C3                        |         | retn      |                                         |                                         |
| seg000:0000000000000BF1                           | sub BB2 | endp      |                                         |                                         |

Figure 7: Decrypted function

Looking at function 0xBB2, we see a call to function 0xB3F with 2 specific parameters. Further analyzing 0xB3F and child functions, we see that 0xFE00 and 0xFC00 are supposed to be pointers to strings. Looking at the static shellcode, those locations are NULL. Looking at the shellcode while executing from HVM.EXE, we can see the two memory locations contain the data from the command line arguments. We can name those variables as name and serial.

```
\frac{1}{6} int64 \frac{1}{2} fastcall sub_B3F(char *name, char *serial, \frac{1}{2} int64 a3, \frac{1}{2} int64 a4)
 _int64 result; // rax
  -int64 v5; // [rsp-10h] [rbp-10h]
  \text{inbyte}(3u);HIDWORD(v5) = CheckName(name);LODWORD(v5) = CheckSerial((unsigned int *)name, serial);if (v5 == 0x2400000001LL)
result = 0x1337LL;// success
 else
    result = 0LL;outbyte(3u, result);
 return result;
P
```
Figure 8: Check function

Looking at the function, it calls two more functions. One of them checks the validity of the name and the other checks the validity of the serial.

The CheckName function xors two hard coded strings and compares the result to the name variable and returns the count of characters which are the same. This resulting count is compared to 0x24 (36 in decimal) to be a valid name. We can xor the strings and get the expected name.

FLARE

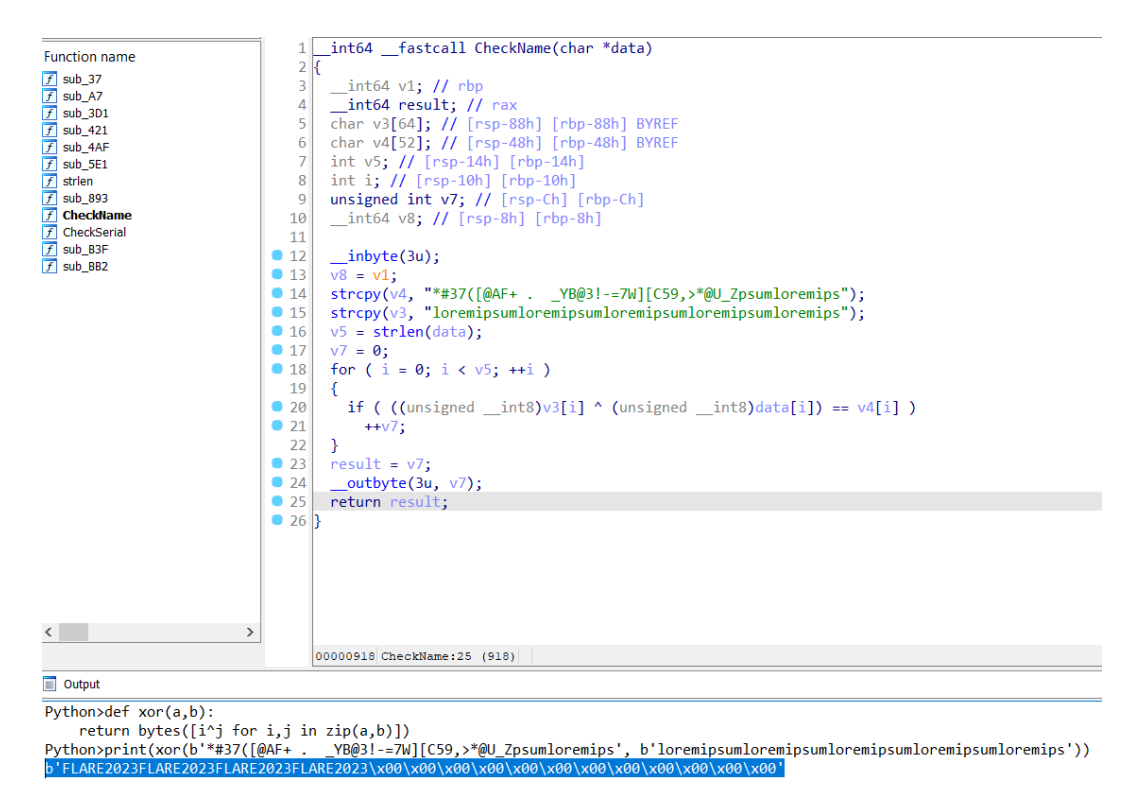

Figure 9: xoring the strings

We get the name: FLARE2023FLARE2023FLARE2023FLARE2023

Now onto the CheckSerial function. This function calls two different functions. The first one is a Base64 decode implementation. This can be deduced by either analyzing/debugging the code or looking at the lookup table which is used (0x40, 0x40…) in the code. The other cryptographic function is much more involved and needs proper analysis.

FLARE

```
BOOL8 fastcall CheckSerial(unsigned int *name, char *serial)
   int64 v2; // rbp
 int serial_len; // eax
 _BOOL8 result; // rax
 BYTE decoded_serial[60]; // [rsp-48h] [rbp-48h] BYREF
int decode_len; // [rsp-Ch] [rbp-Ch]<br>_int64 v7; // [rsp-8h] [rbp-8h]
 \text{\_in} inbyte(3u);
 v7 = v2;memset(decoded_serial, 0, 49);
 serial_len = strlen(serial);
 decode_len = Base64Decode(serial, serial_len, decoded_serial);
 if ( decode len & 7) != 0 )
 \overline{f}result = 0LL;\mathbf{R}else
 \mathcal{F}SomeDecryption(decoded serial, decode len, *name);
   result = memp(name, decoded_serial, 48LL) != 0;\mathcal{Y}_outbyte(3u, result);
 return result;
```
Figure 10: CheckSerial function

The decryption function creates a keystream using salsa20 algorithm with the first DWORD of name as the key. The serial (base64 decoded) is split into QWORDs. Two QWORDs and keystream passed to another function, DecryptBlock.

```
_int64 __fastcall SomeDecryption(__int64 *decoded_serial, int decode_len, int name_first_dword)
  // [COLLAPSED LOCAL DECLARATIONS. PRESS KEYPAD CTRL-"+" TO EXPAND]
  \text{inbyte}(3u);v11 = v3;
  memset(out, 0, sizeof(out));
  for (i = 0; i \le 15; ++i)in[i] = name_first_dword;salsa20_block((__int64)out, (__int64)in);
                                                // get salsa key stream
  chunk_len = decode_len / 8;
  decoded = decoded_serial;for ( index = 0; ; index += 2 )
  €
    result = (unsigned int)index;if (index >= chunk_length)break;
   DecryptBlock(&decoded[index], &decoded[index + 1], out);
  ł
   _outbyte(3u, index);
  return result;
3
```
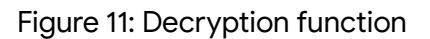

The next function is a series of xors in a Feistel-network-like loop (https://en.wikipedia.org/wiki/Feistel\_cipher).

#### **Google** Cloud FLARE

```
unsigned _int8 _fastcall DecryptBlock(_int64 *data1, _int64 *data2, _int64 *key_stream)
€
  // [COLLAPSED LOCAL DECLARATIONS. PRESS KEYPAD CTRL-"+" TO EXPAND]
  result = \text{inbyte}(3u);for (i = 7; i > 0; -i)€
   v5 = *data1;*data1 ^= RoundFunc(*data2, i, key_stream); // data1 ^= data2 ^ keystream[i]
    result = (unsigned \text{__int8})data2;*data2 = v5;
 Ρ.
  _outbyte(3u, result);
 return result;
<sup>}</sup>
```
Figure 12: Block decryption

Overall, the whole algorithm can be summarized as

- 1. Create a key stream using salsa20 with the first DWORD of the name as the key.
- 2. Split the base64 decoded serial into QWORDs and decrypt two QWORDs (16-byte block length) at a time.
- 3. Decryption is an 8 round xor sequence (7 to 0 loop) with the keystream.

To reverse this algorithm, we need to reverse the loop (0 to 7) and swap data1 and data2. The rest of the keystream generation remains the same.

Once all the validations are completed, the serial is used in an xor loop to calculate the final flag.

Final algorithm:

```
import base64
import struct
def u32(b):
    return struct.unpack("<I", b)[0]
def u64(b):
    return struct.unpack("<Q", b)[0]
def p32(x):
    return struct.pack("<I", x)
def p64(x):
    return struct.pack("<Q", x)
def xor(a,b):
    return bytes([i^j for i,j in zip(a,b)])
def salsa20_step(state):
    x = state[:]def ROTL(a,b):
        return ((a \leftrightarrow b) | (a \rightarrow (32 - b))) & 0xFFFFFFFFF
    def QR(a,b,c,d):
           x[b] ^= ROTL((x[a] + x[d]) & 0xFFFFFFFFF, 7)
```

```
Google Cloud
```
FLARE

```
x[c] ^= ROTL((x[b] + x[a]) & 0xFFFFFFFFF, 9)
           x[d] ^= ROTL((x[c] + x[b]) & 0xFFFFFFFF,13)
           x[a] ^= ROTL((x[d] + x[c]) & 0xFFFFFFFFF,18)
    for i in range(10):
        QR( 0, 4, 8, 12)
        QR( 5, 9, 13, 1)
        QR(10, 14, 2, 6)
        QR(15, 3, 7, 11)
        QR( 0, 1, 2, 3)
        QR( 5, 6, 7, 4)
        QR(10, 11, 8, 9)
        QR(15, 12, 13, 14)
    out = b'for i in range(16):
        out += p32((state[i] + x[i]) & 0xFFFFFFFFF
    return out
name = b'FLARE2023FLARE2023FLARE2023FLARE2023\x00\x00\x00\x00\x00\x00\x00\x00\x00\x00\x00\x00'
salsa20_{state} = [u32(name[:4])]*16
keystream = salsa20 step(salsa20 state)
keystream = [u64(keystream[i:i+8]) for i in range(0, len(keystream), 8)]
data = [u64(name[i:i+8]) for i in range(0, len(name), 8)]
\mathbf{r} , \mathbf{r} , \mathbf{r}inverse of
for j in range(7, -1, -1):
    tmp = data[i]data[i] ^= data[i+1]^keystream[j]
    data[i+1] = tmp''
for i in range(0, \text{len(data}), 2):
    for j in range(8):
        tmp = data[i+1]data[i+1] ^= data[i]^keystream[j]data[i] = tmpdata = base64.b64encode(b''.join(p64(i) for i in data))final_xor = b'\x19v7/=\x1d&?{\x069X\x12#%k*\x07<8\x18h\x16\x1c0\t4#\x08[!$6aj&j\x0fD]\x06'
print("Name:", name.decode("ascii"))
print("Serial:", data.decode("ascii"))
print("Flag:", xor(data, final_xor)[:len(final_xor)].decode('ascii') + '@flare-on.com')
```
Flag:

Name: FLARE2023FLARE2023FLARE2023FLARE2023

Serial: zBYpTBUWJvf9MUH4KtcYv7sdUVUPcjOCiU5G5i63bb+LLBZsAmEk9YlNMplv5SiN

### Flag: **c4n\_i\_sh1p\_a\_vm\_as\_an\_exe\_ask1ng\_4\_a\_frnd@flare-on.com**